الاتحاد للماء والكهرباء Etihad Water & Electricity

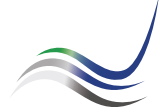

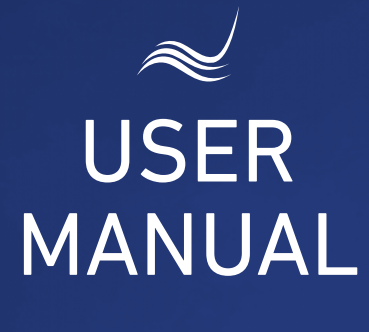

# for e-Services

# **CLEARANCE CERTIFICATE**

A certificate stating that the customer is not liable for outstanding payments towards Etihad WE

"Clearance Certificate" service is an application submitted by a customer to obtain a clearance certificate from Etihad WE stating that the customer is not liable for outstanding payments towards Etihad WE against the account number as provided, or requesting for final invoice in settlement of the account and disconnection of the service while vacating the premises.

Visit Etihad WE website through the link below:

# www.etihadwe.ae

Click the below shown button to open "Customer Login" window

Click here to login

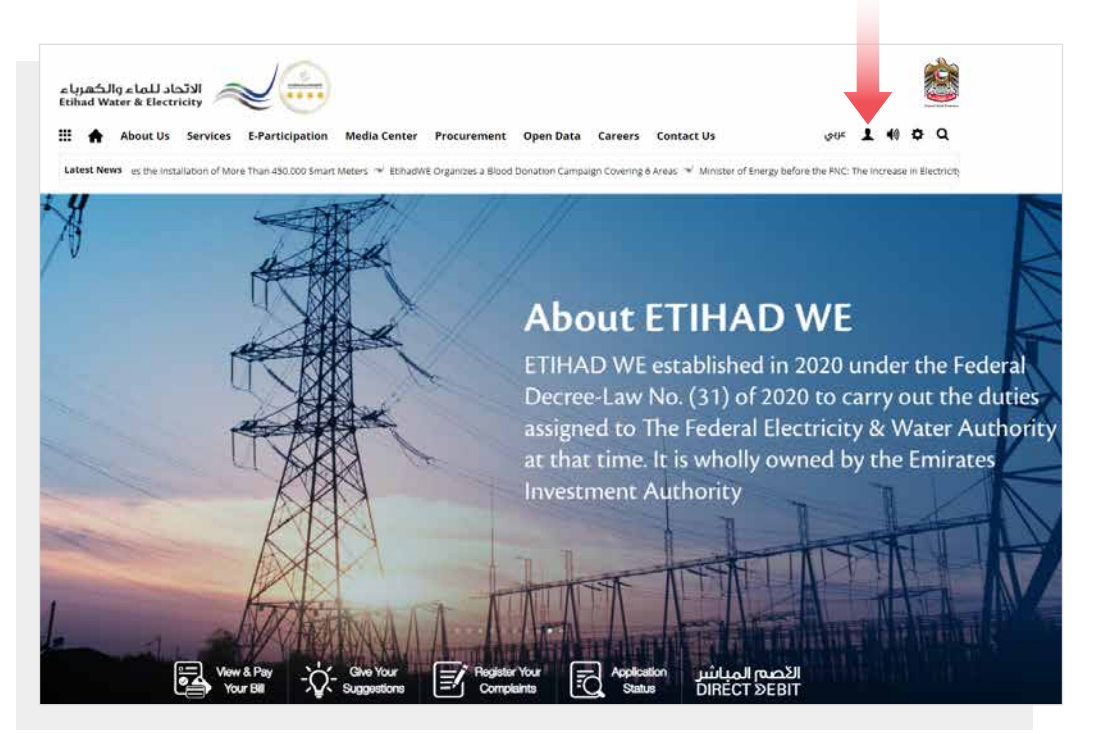

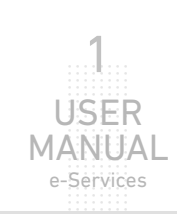

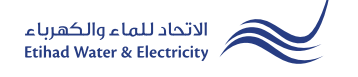

In "Customer Login" window you can login to e-Services as the following:

1. New Customer Registration:

In case you are not registered in the website yet, click "Register" to start creating new account in the website. Please follow the steps of registration in the link below: Registeration Manual -Register New Customer - Click Here

# 2. Registered Customer Login

In case you are registered enter your User Name(Email Address) and Password and click "Login" button.

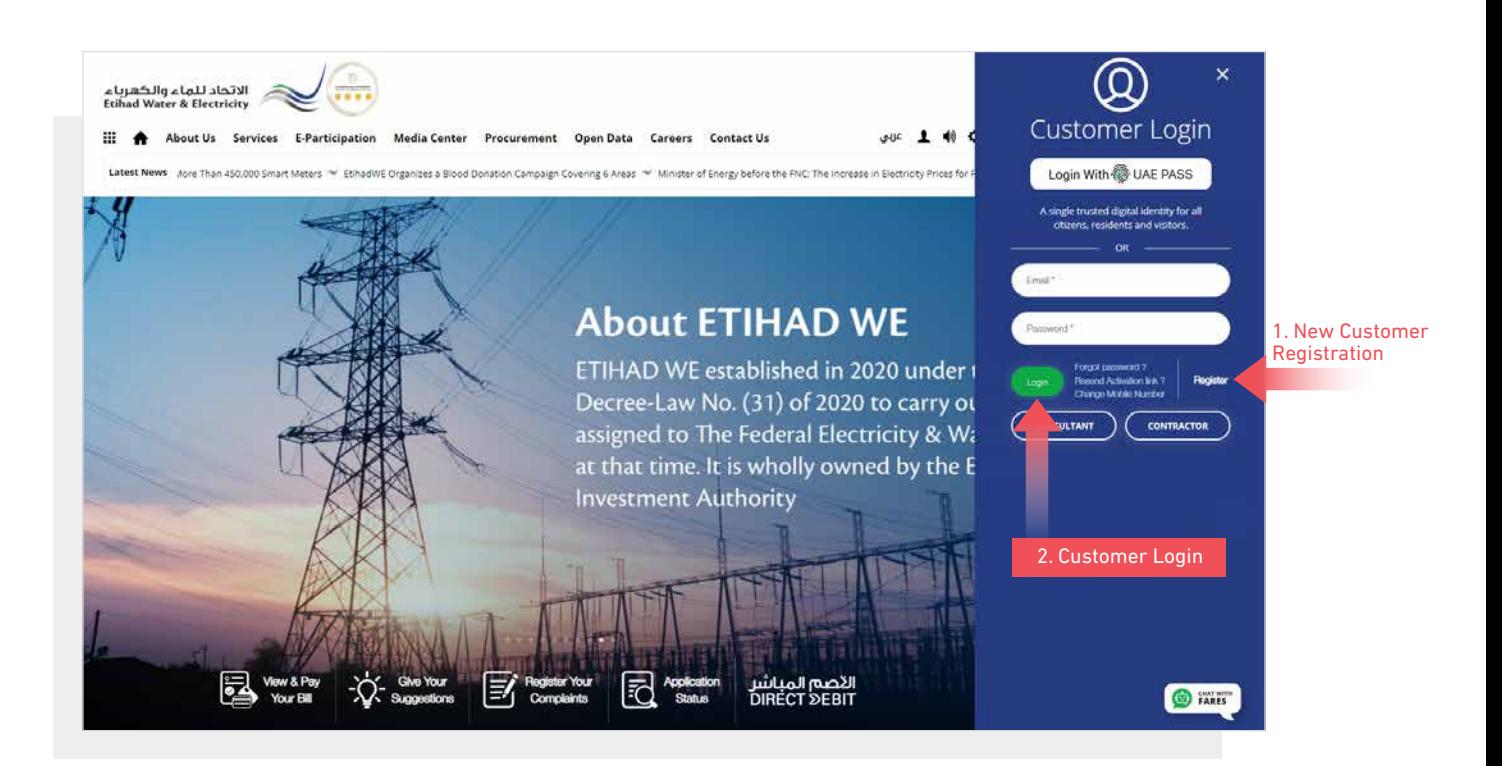

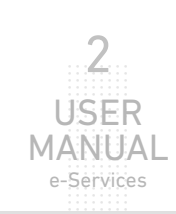

When you login, you will reach e-Services dashboard To access "Clearance Certificate" service click the following in main menu: Services >> Clearnace Certificate (Moveout)

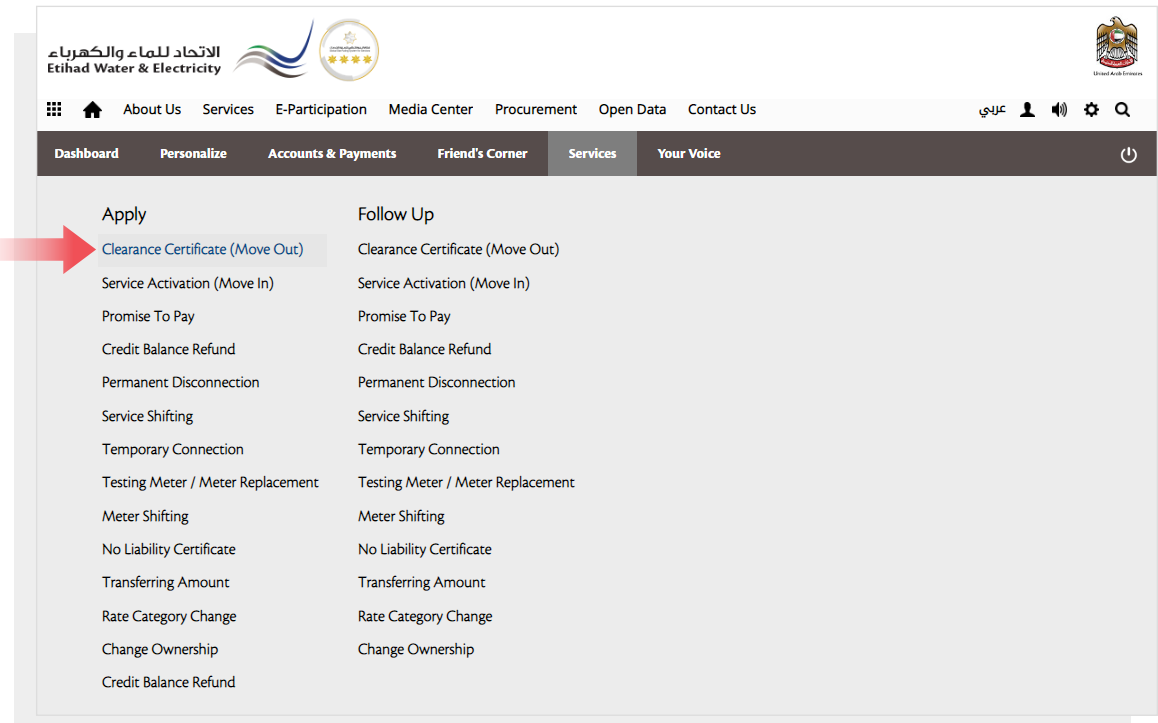

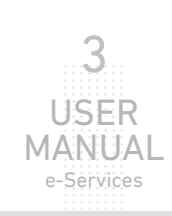

# STEP ONE: CLEARANCE CERTIFICATE

Select from "Account Number" list. There are two options to collect Security Deposit Amount; option one: select "Bank Transfer" and insert "IBAN Number" and your name in "Name" field as per bank account. You will recieve a verification code by SMS, insert it in "Please Enter the verification code" field, and check "I agree to the Terms & Conditions" and click "Apply

#### STEP TWO: OTP VERIFICATION

This step will be done automatically.

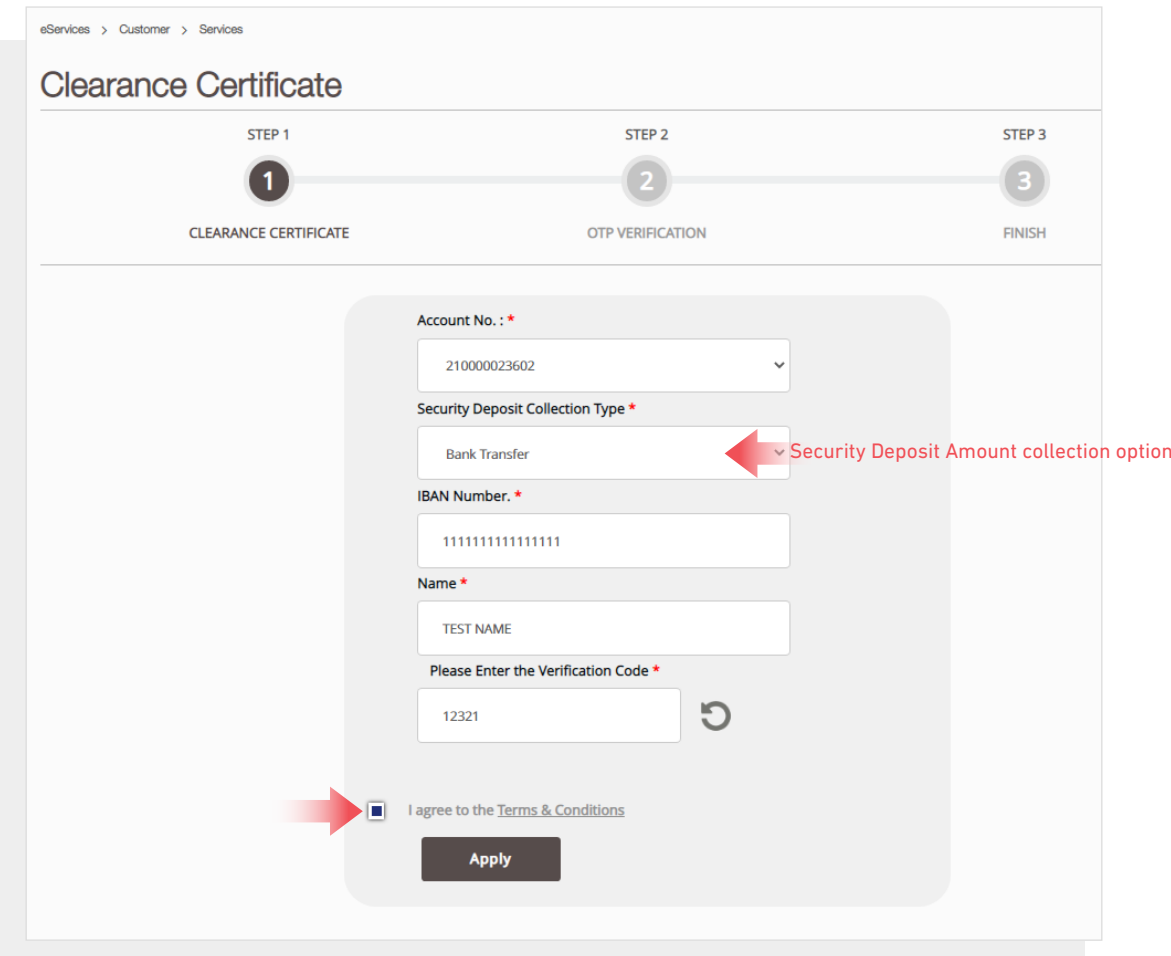

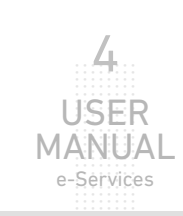

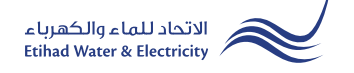

# STEP THREE: FINISH

The request has been submitted. You will receive a notification to confirm the successful submission of your application via email and SMS. Plus, you will recieve an Application Reference Number so you can follow up your request status.

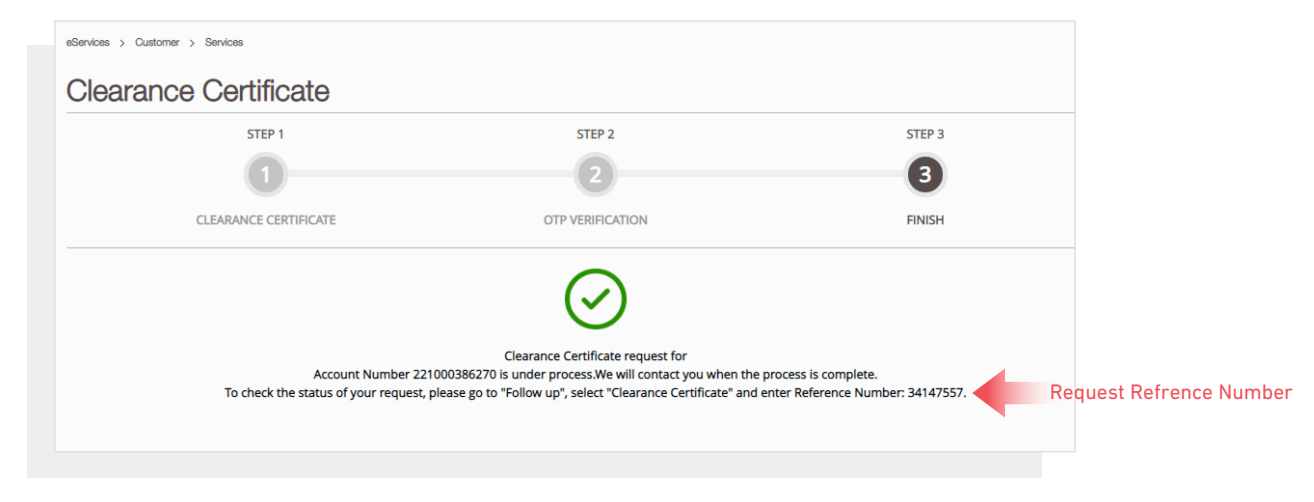

# FOLLOW UP APPLICATION STATUS

To follow up your application status click the following in main menu: Services>> Follow Up >> Clearance Certificate (Move Out)

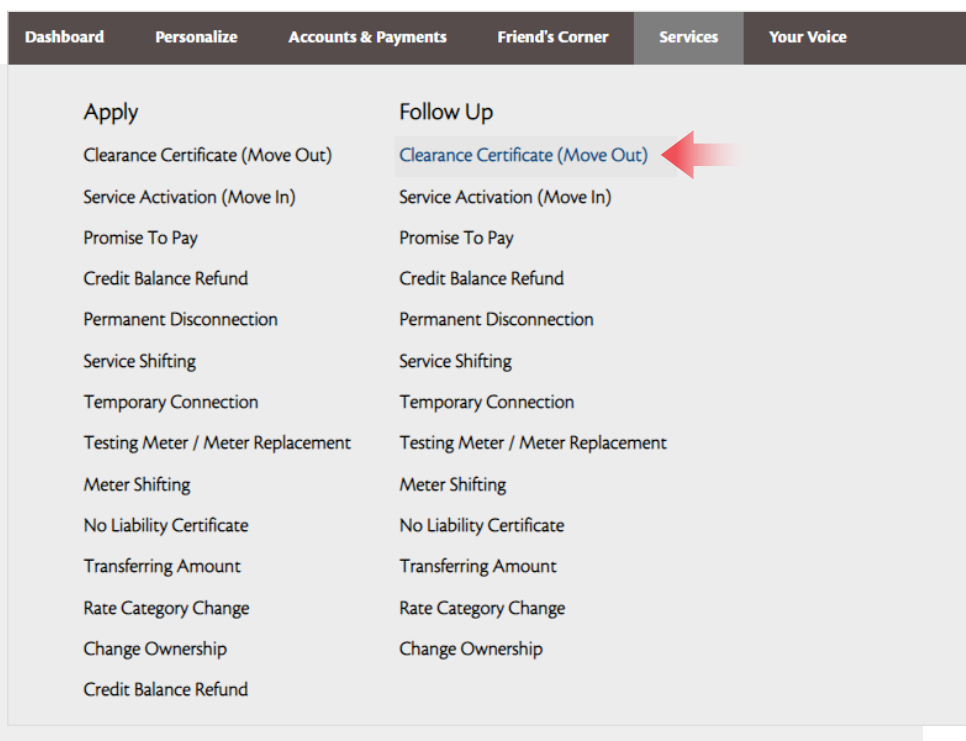

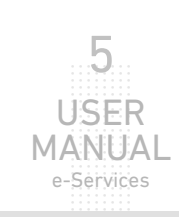

# **FOLLOW UP APPLICATION STATUS**

Enter your Application "Reference Number" and click "Search", and a table will appear showing the status of your application.

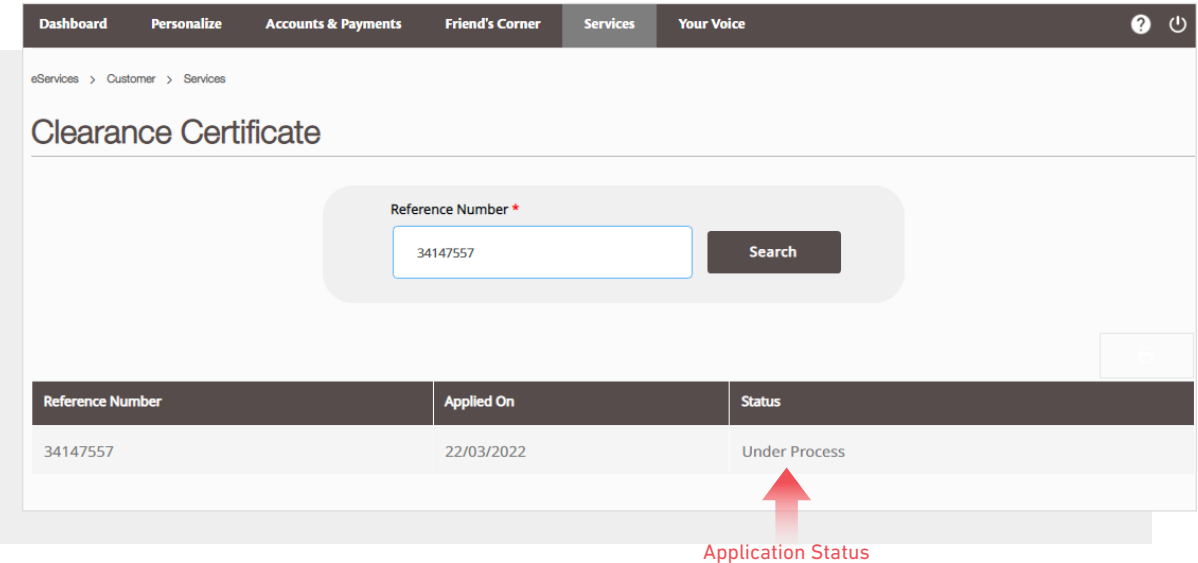

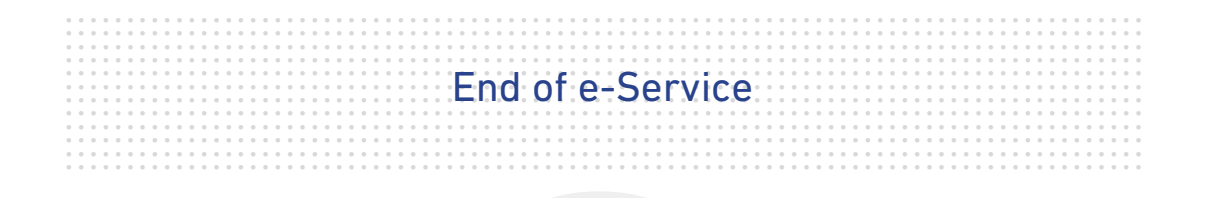

# **For Inquiry**

Email: cs@etihadwe.ae **Call Center: 8003392** 

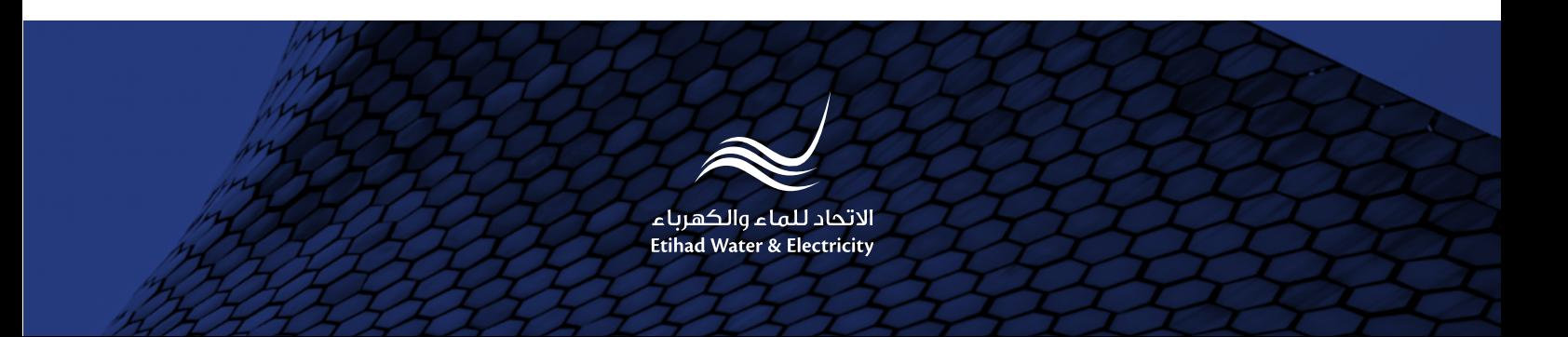